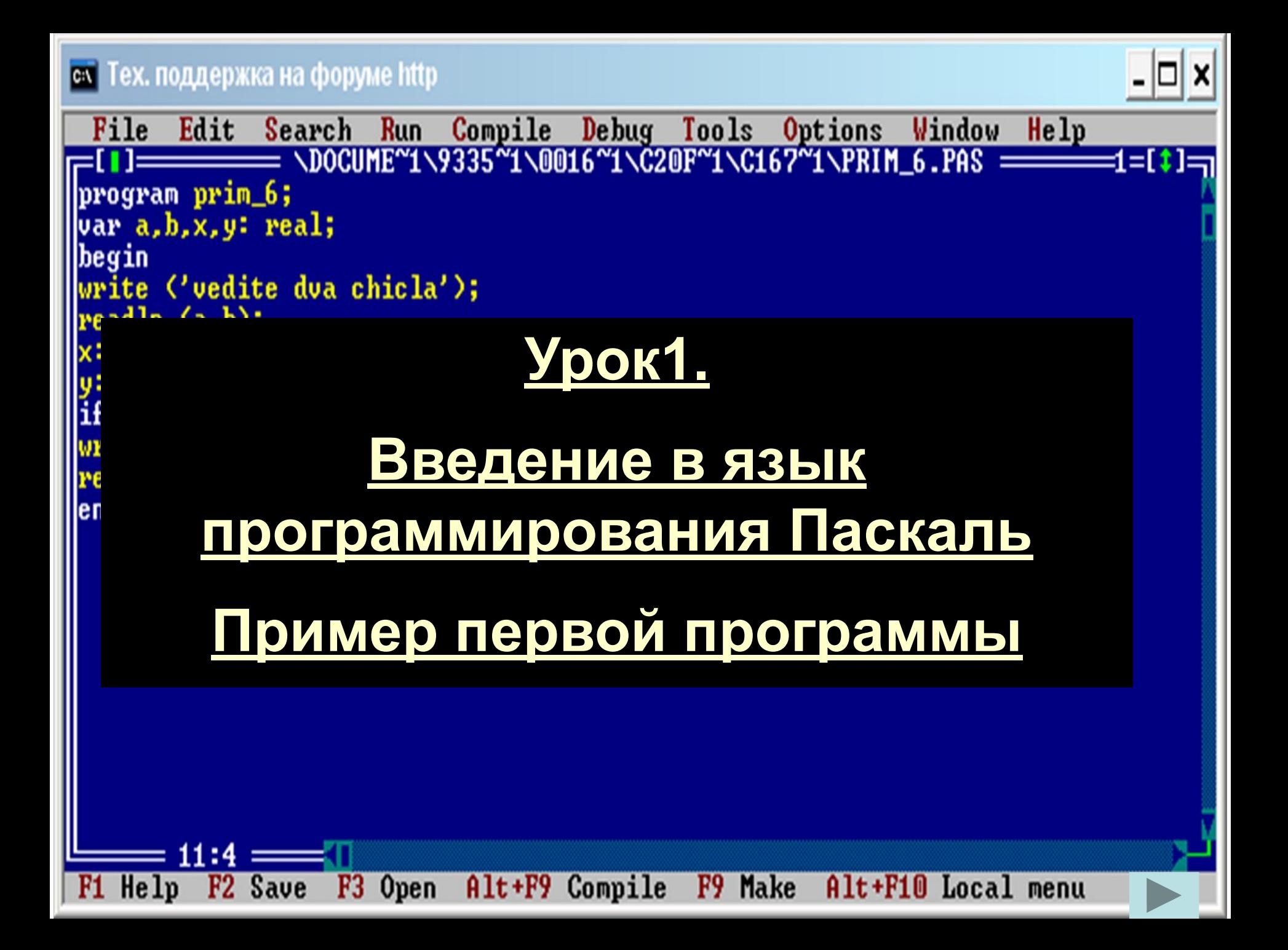

### **Введение.**

**Центральным понятием программирования является алгоритм. С него начинается работа над программой, а от качества алгоритма зависит ее успешное завершение. Поэтому учится программировать, прежде всего, означает учиться разрабатывать хорошие алгоритмы и применять те, что уже известны. Алгоритм необходимо записать. Это можно сделать на русском языке, на языке графических схем, наконец, на алгоритмическом языке. Последний становится программой для ЭВМ.**

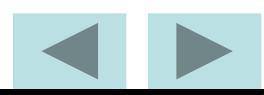

### **Введение.**

**Существует множество языков программирования, они обладают разными достоинствами и недостатками, некоторые имеют специфическую направленность. Мы начнем знакомство с современным и пригодным для профессиональной работы языком Паскаль (Pascal). Он был создан Н. Виртом в начале 70-х годов специально для обучения программированию и был назван в честь французского математика и физика Блеза Паскаля, впервые создавшего механическое вычислительное устройство.**

# **Урок 1.**

**Начнем знакомство с Паскалем с программы, которая считывает два числа с клавиатуры, складывает их и выводит сумму на экран.**

### **Текст программы Комментарий**

**Program SUMMA; Var X,Y,Z: integer; Begin Writeln('Введите два числа '); Readln(X,Y); Z:=X+Y; Write(Z); End.**

**заголовок программы описание переменных начало программы вывод на экран ввод значений X и Y присваивание суммы вывод результата Конец программы**

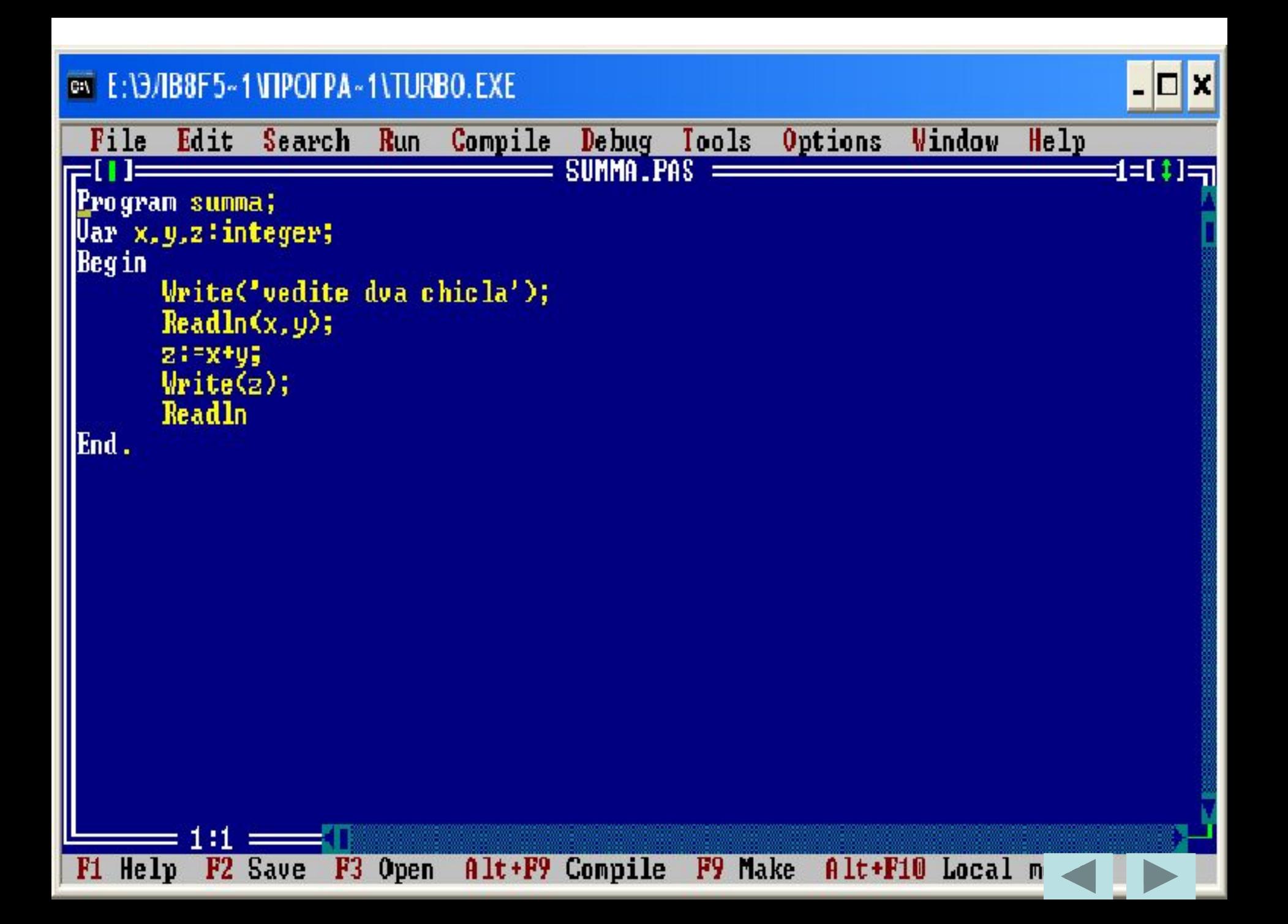

#### **E:\3/IB8F5~1VTPOFPA~1\TURBO.EXE**

Turbo Pascal Version 7.1 Copyright (c) 1983,97 Borland International vedite dva chicla45 10 55 vedite dva chicla100 200 300 vedite dva chicla2000 3000 5000

#### **Вызвать программу**

## **Создание программы.**

**Каталог с библиотеками Turbo Pascal называется TP (если у вас Borland Pascal то BP). В этом каталоге надо найти файл с именем turbo.exe, подвести к нему курсор и нажать <Enter>. При запуске системы появляется окно редактора текстов программ (его можно использовать и как текстовый редактор). Для входа в меню служит клавиша <F10> (или «мышь»). Строка меню расположена вверху экрана, передвижение по ней производится клавишами управления курсором. Если экран пуст, то можно сразу набирать текст программы, делая такие же отступы, какие имеются в примере. Эти отступы облегчают чтение текста и поиск ошибок. Если на экране после запуска системы находится ненужная программа, то следует войти в пункт меню File и выполнить команду New. Набор каждой строки программы завершается нажатием клавиши <Enter>.**

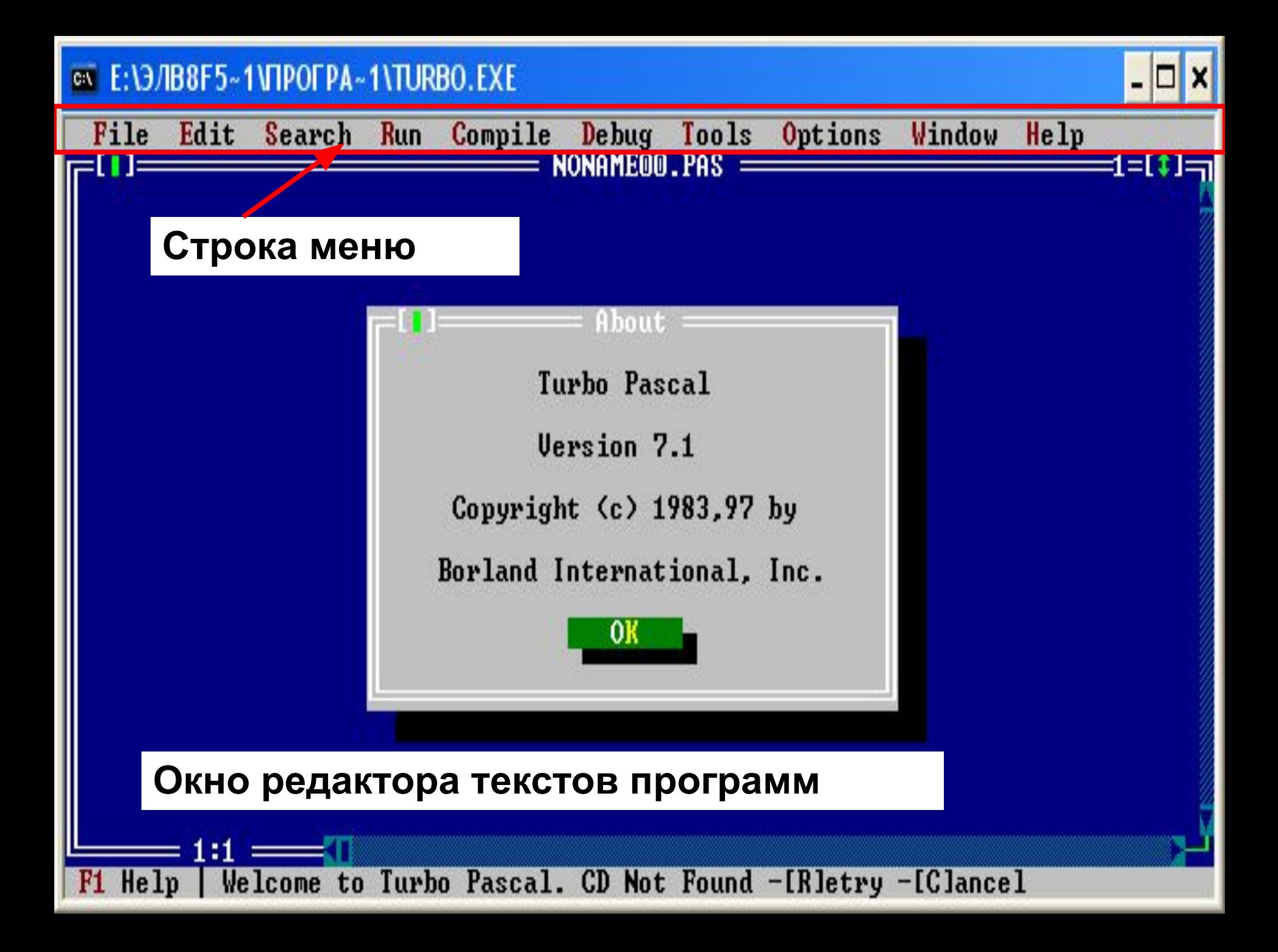

# **Запуск программы.**

**Для выполнения программы надо выйти в меню и в пункте Run выполнить команду Run (или одновременно нажать клавиши Ctrl и F9). Система сначала запускает транслятор, который переводит программу с Паскаля на язык машинных кодов и ищет синтаксические ошибки в программе. Если они найдены, то программа не будет выполняться, произойдет возврат в редактор. Поверх текста программы появляется красная строка с сообщением об ошибке. После нажатия <Esc> окно исчезает, курсор устанавливается в строку с ошибкой. Для получения информации об ошибке надо нажать <Ctrl>+<F1>. Когда все ошибки исправлены, программа начинает выполняться.**

# **Задание.**

- **1.Запустите Паскаль и наберите текст приведенной программы. Для перехода на русский нажмите правые<Shift> + <Ctrl>, на английский левые <Shift> + <Ctrl>. Запустите программу на выполнение. Если нет ошибок, то на черном экране появится текст «Введите два числа». Наберите на клавиатуре через пробел два целых числа и нажмите <Enter>. После выполнения программы на экране появится окно редактора. Чтобы посмотреть полученный результат нажмите <Alt>+<F5>. 2.Сохраните программу. Нажмите <F2>, в появившемся окне введите имя файла (например, PRIM1\_1).**
- **3.Составьте программу для нахождения суммы трех чисел. Сохраните ее.**

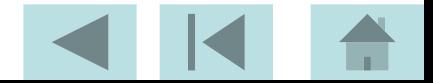